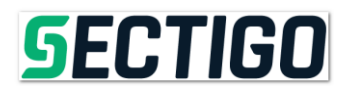

This document outlines the process by which GEANT and NRENS will order amended priced Adobe Document Singing Certificates through our retail sites.

**Note**: Please select the 3 Year Term for these certificates as they are saved on a USB Token and shipped via UPS.

- 1. Login to <https://store.sectigo.com/cart.php?a=add&pid=97>
- 2. Check the box **I agree to these terms of service**
- 3. Click on **Continue**

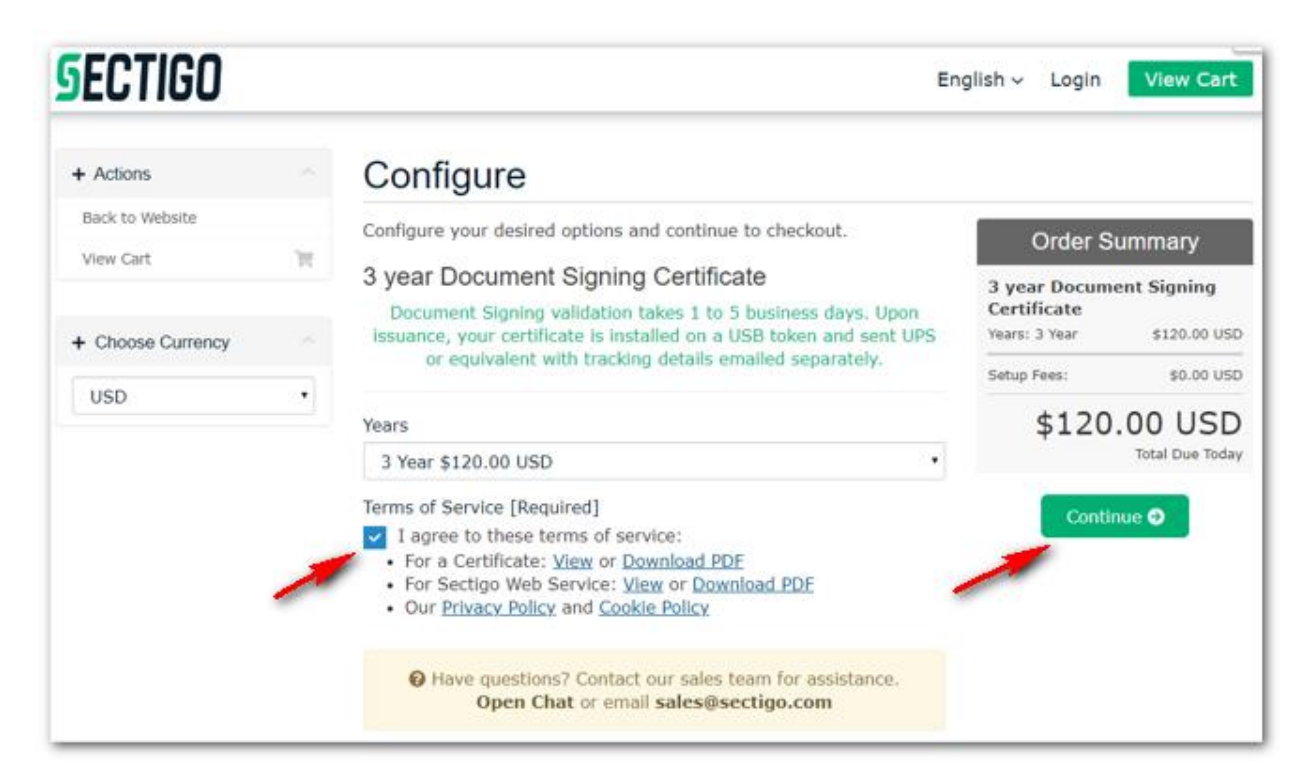

**Note**: No need to enter Promo Code as the above link has been designed specifically for you with all discounts applied.

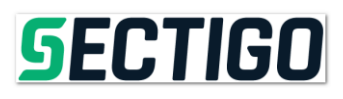

# 4. Click **Checkout**

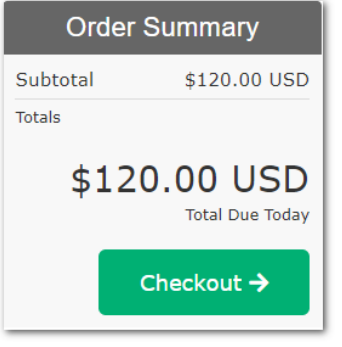

- 5. On the Checkout page, you will have the option to create a new Account or Login with your existing credentials.
- 6. Please enter your Payment Details:

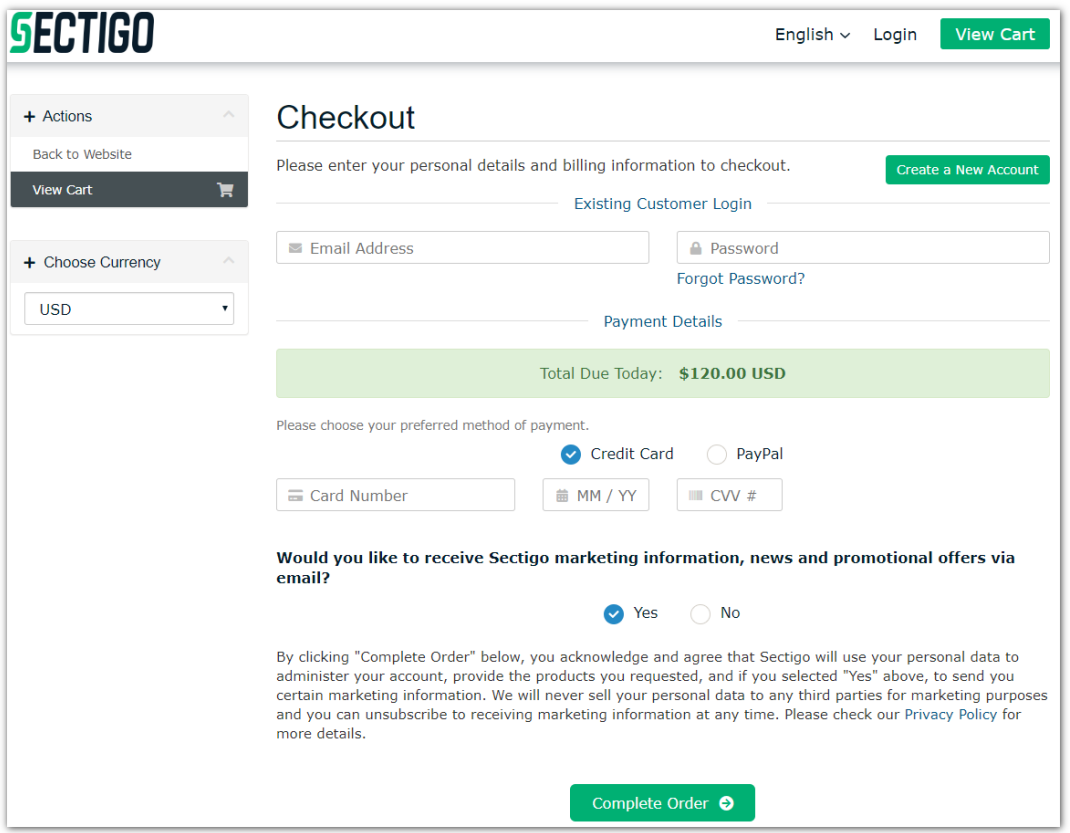

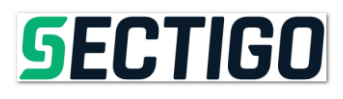

### 7. Click **Complete Order**

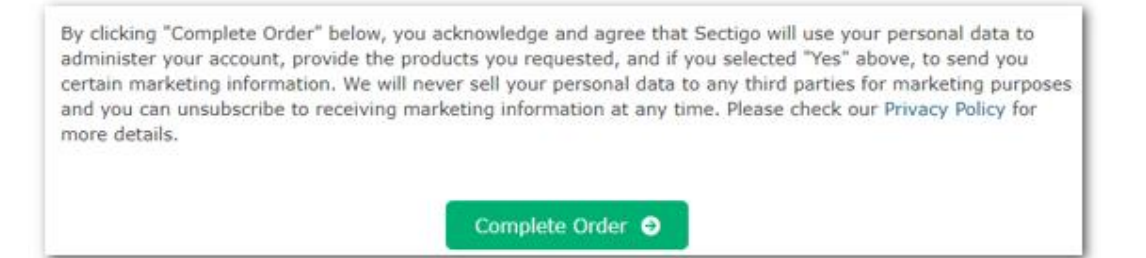

You will then be sent to the Invoice page. For this example, I am Processing an order without the special GEANT price to give you a sample of next steps.

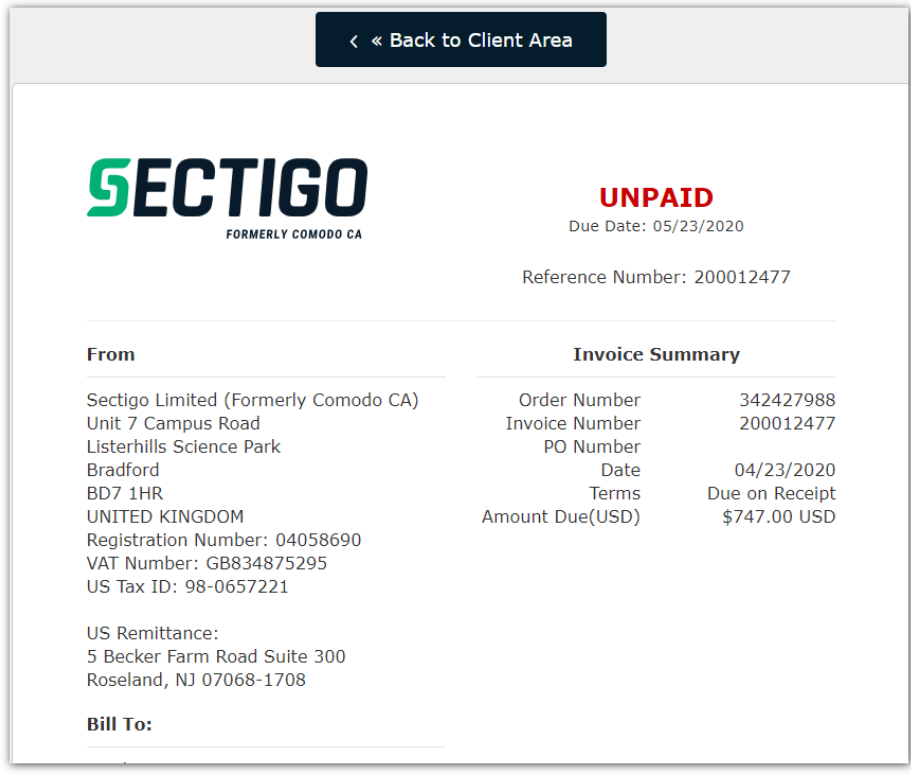

**Note**: You will also get an email notification for the order.

8. Select **Back to Client Area** on top of the page

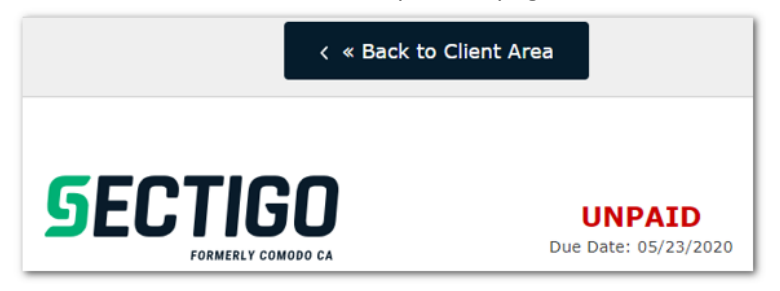

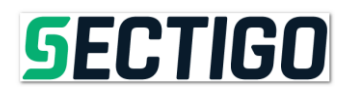

9. Click **My Products**

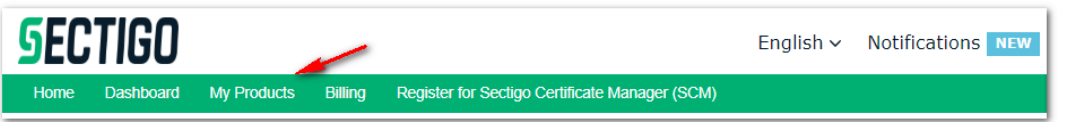

10. Within My Products & Services Click on the Green **Active** button or Product description

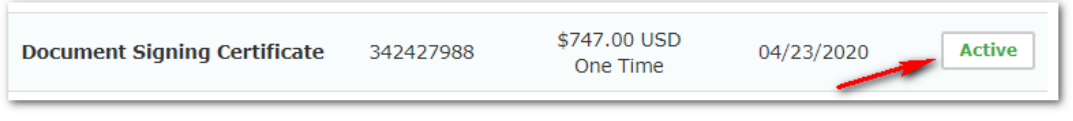

11. Within the Manage Product screen, click **Set Up Document Signing Certificate**

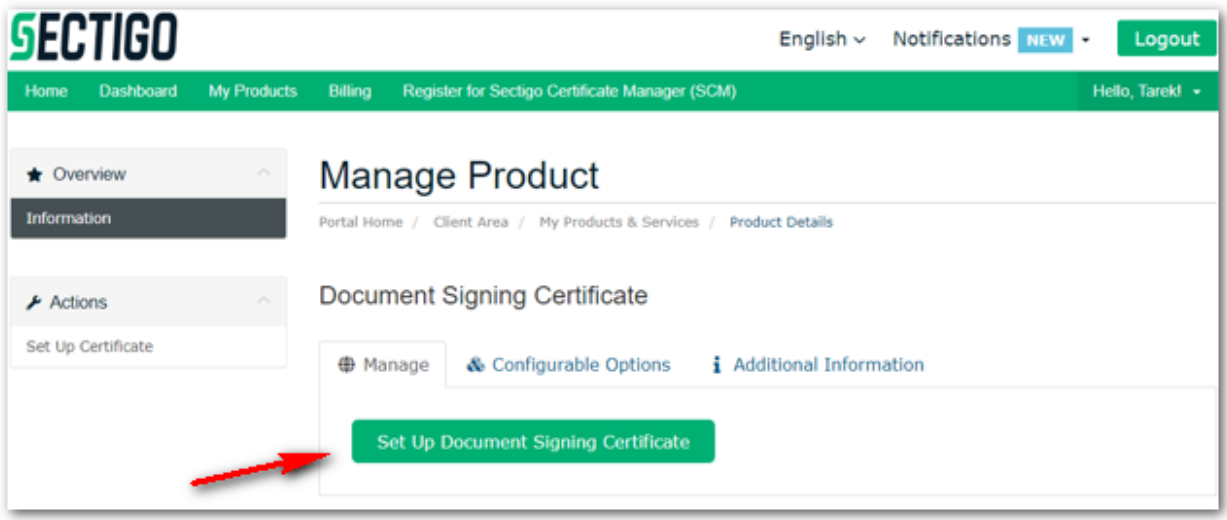

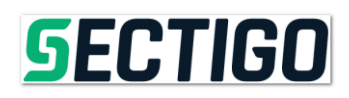

- 12. Within the **Set Up Document Signing Certificate** screen
	- $\triangleright$  Select your Certificate Type

#### **Note**:

Select **Individual** if…your organization wants the certificate to be signed by a person in the organization Select **Company** if… your organization wants documents signed by the company and the email address of a contact at the organization.

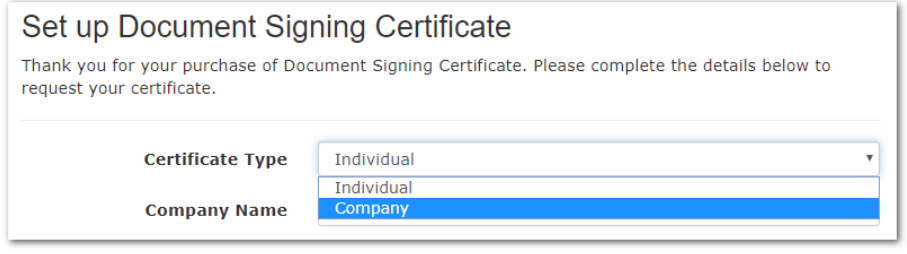

13. Populate the remaining fields within the Setup Document Singing Certificate screen.

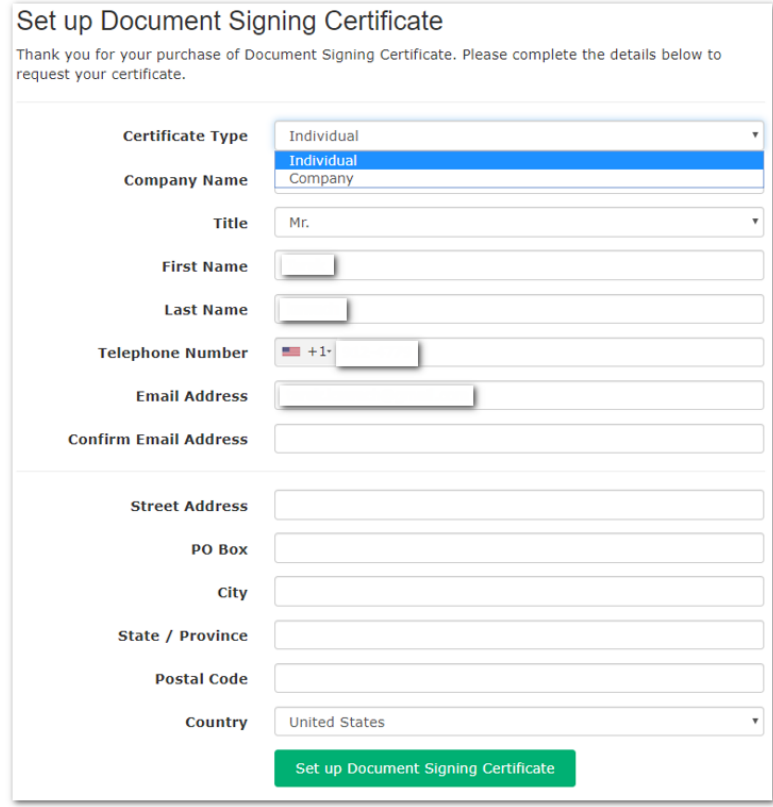

**Note**: Ensure all information is accurate as it will be used for communication, validation and shipping purposes.

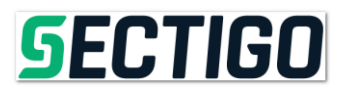

## Once everything has been correctly configured, click **Set up Document Signing Certificate**

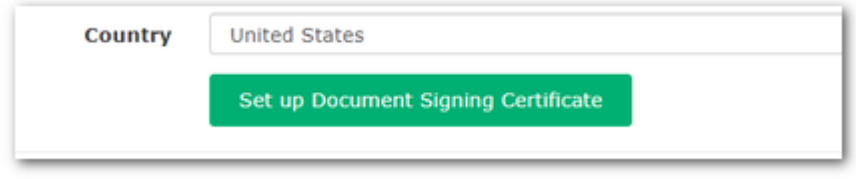

#### **What you can expect from Sectigo:**

Once the order has been submitted our Validation Team will start processing Document signing certificate requirements for an individual within an organization.

**Note**: Before your certificate can be issue, the following must take place:

- Organization is verified
- Individual is verified using [a face to face document.](https://support.sectigo.com/Com_KnowledgeDetailPage?Id=kA01N000000zFOf) The form has instructions and the supporting documents that are provider by the individual. Form is found here: [https://comodoca.my.salesforce.com/sfc/p/#1N000002Ljih/a/1N000000Lyqo/bOdV909alFDS.iC](https://comodoca.my.salesforce.com/sfc/p/#1N000002Ljih/a/1N000000Lyqo/bOdV909alFDS.iCTOLuBnCutMRi.ORtzGrBdALLjPbo) [TOLuBnCutMRi.ORtzGrBdALLjPbo](https://comodoca.my.salesforce.com/sfc/p/#1N000002Ljih/a/1N000000Lyqo/bOdV909alFDS.iCTOLuBnCutMRi.ORtzGrBdALLjPbo)
- Email challenge is sent to individual's email address
- Callback to the organization to verbally verify the individual is authorized to have the certificate

Once the above has been completed, we will then ship your USB taken via UPS